**CCCES** ibre

# **CSS 3**& **HTML 5** en Premiers pas

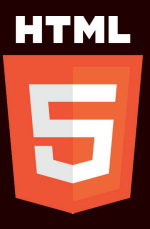

**EYROLLES** 

# **CSS 3 & HTML 5** Premiers pas en **7e éd.**

# **L'informatique libre** à la portée de **tous** !

### **L'auteur**

Ingénieur EFREI, Francis Draillard a exercé dans l'industrie, la recherche, la formation continue et l'enseignement supérieur. Il intervient comme professeur associé à l'EIGSI, école d'ingénieurs à La Rochelle. Concepteur web indépendant et conseil en entreprise, il contribue au site Framasoft dédié aux logiciels libres et à l'évolution de PluXml, système de gestion de contenu libre pour créer des sites modifiables en ligne.

**Des bases HTML 5 et CSS 3 aux fonctions de styles avancées, utilisez les meilleurs outils pour créer un site performant et l'adapter aux mobiles !**

- → Bases : l'essentiel du HTML 5 et la structure d'une page, imbrication et hiérarchie des balises
- → Multimédia : images, sons et vidéos dans vos pages
- → HTML 5 avancé : éléments spécifiques, formulaires de contact et contrôle des informations saisies
- → Principe des CSS : règles CSS et feuilles de styles, présentation homogène et facilement modifiable
- → Mise en forme : présentation du texte et positionnement des blocs, images et couleurs, listes et tableaux
- → CSS 3 avancées : ombres et dégradés, répartition du contenu, transformations et animations
- → Synthèse : modèles et exemples complets de pages, adaptation aux tablettes et smartphones

Cette septième édition prend en compte les dernières évolutions des standards HTML 5 et CSS 3.

**Annexes :** Choix et codage des principales couleurs • Spécificités des navigateurs • Aide-mémoire des propriétés CSS 2 et 3 • Références web et bibliographiques.

SBN: 978-2-212-67430-9 ISBN : 978-2-212-67430-9 Conception : Nord Compo

Conception: Nord Compo

www.editions-eyrolles.com

# **CSS 3**& en **HTML 5** Premiers pas

### DANS LA MÊME COLLECTION

M. DUPONT DE DINECHIN. – **Blender pour l'architecture.** N°14310, 2<sup>e</sup> édition, 2016, 330 pages.

V. KOVALSKY, C. VILLENEUVE. – **Drupal avancé.** N°14011, 2015, 308 pages.

X. DELENGAIGNE. – **Organiser sa veille sur Internet.** N°13945, 2<sup>e</sup> édition, 2014, 300 pages.

### SUR LE MÊME THÈME

R. GOETTER. –**Mémento CSS 3.** N°67432, 4<sup>e</sup> édition, 2017, 14 pages.

D. CEDERHOLM. – **CSS 3 pour les web designers**. N°11765, 2<sup>e</sup> édition, 2016, 152 pages.

H. GIRAUDEL, R. GOETTER. – **CSS 3 - Pratique du design web**. N°14023, 2015, 354 pages.

S. POLLET-VILLARD. – **Créer un seul site pour toutes les plates-formes**. N°13986, 2014, 144 pages.

E. MARCOTTE. – **Responsive web design**. N°67361, 2<sup>e</sup> édition, 2017, 168 pages.

Retrouvez nos bundles (livres papier + e-book) et livres numériques sur **<http://izibook.eyrolles.com>**

Francis **Draillard**

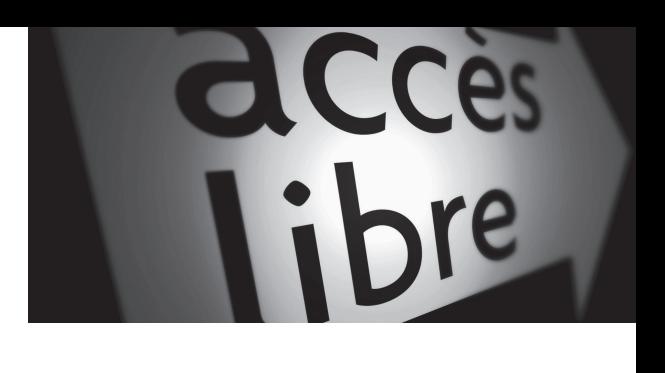

# → **7**<sup>e</sup>édition **CSS 3**& en **HTML 5** Premiers pas

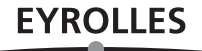

ÉDITIONS EYROLLES 61, bd Saint-Germain 75240 Paris Cedex 05 [www.editions-eyrolles.com](http://www.editions-eyrolles.com)

En application de la loi du 11 mars 1957, il est interdit de reproduire intégralement ou partiellement le présent ouvrage, sur quelque support que ce soit, sans l'autorisation de l'Éditeur ou du Centre Français d'exploitation du droit de copie, 20, rue des Grands Augustins, 75006 Paris. © Groupe Eyrolles, 2006, 2008, 2010, 2012, 2013, 2015, 2017, ISBN : 978-2-212-67430-9

# **Avant-propos**

Partout dans notre vie, des pages Internet ! Que d'activités professionnelles ou personnelles sont concernées par ce sujet ! Mais la conception d'un site est-elle compliquée ? Qu'y a-t-il derrière ces textes, images et animations dont l'assemblage nous paraît si naturel ? Comment créer des pages à la fois esthétiques et faciles à mettre à jour ?

Cet ouvrage vous guidera pas à pas dans la découverte des techniques de base qu'il faut connaître pour la création d'un site : le langage HTML pour la structure des pages et les feuilles de styles CSS, *Cascading Style Sheets*, pour la mise en forme.

Vous verrez que le langage HTML est assez intuitif et facile à appréhender. Quant aux CSS, il est essentiel de comprendre d'abord leur « philosophie », c'est-à-dire leurs principes de fonctionnement, expliqués ici en douceur. Ensuite, il nous suffira d'explorer ensemble les différentes propriétés de mise en forme, pour savoir comment en tirer parti. Celles-ci sont classées par catégories, en commençant par les plus courantes, bien entendu.

La démarche de ce livre est une approche pratique et progressive de ces techniques, toujours accompagnées d'exemples et de nombreuses illustrations, pour une meilleure compréhension. Une fois les bases acquises, vous trouverez des méthodes plus avancées (mais pas nécessairement plus compliquées) qui exploitent les dernières nouveautés de la norme CSS, toujours expliquées à l'aide d'exemples et présentées par l'image.

En guise de synthèse, deux chapitres détaillent des exemples concrets et complets, toujours amenés de façon progressive et illustrée, qui sont une application des techniques les plus courantes et une occasion de plus de bien les assimiler.

Enfin, l'ensemble du livre est truffé d'astuces, de conseils pratiques et de bonnes adresses : les références de programmes utiles, généralement sélectionnés dans le meilleur des logiciels libres, et celles de sites qui proposent des outils en ligne pour faciliter le développement d'un site Internet.

Outre la compréhension de la technique pure, l'objectif est ici de présenter les « bonnes pratiques » de la programmation web. Ce n'est pas un qualificatif qui leur a été attribué par un organisme de normalisation ; elles ont acquis cette réputation parce qu'elle apportent à la fois simplicité, précision et souplesse dans la création de nos pages.

En effet, au-delà de la présentation d'un site, il faut penser à sa maintenance et à son évolution. Sera-t-il facile d'en effectuer la mise à jour régulière, de changer sa charte graphique, sa mise en page ? Pourrons-nous nous dispenser de réécrire le code, en réutilisant la structure et l'essentiel du travail de mise en forme ? Bien sûr ! Et vous avez de la chance, tous ces points sont justement l'objet de l'ouvrage qui se trouve entre vos mains !

Les avantages cumulés du HTML et des CSS sont disponibles, profitons-en ! Et découvrons ensemble dans ce livre tout le bénéfice que l'utilisation rationnelle de ces normes nous apporte : une méthode simple et efficace pour créer des sites Internet. Il suffit de s'y aventurer pour être conquis... Bonne lecture !

## **Structure de l'ouvrage**

Le **premier chapitre** est une introduction qui nous présente le principe général du langage HTML, des feuilles de styles et d'une bonne écriture HTML/CSS.

Le **deuxième chapitre** explique de façon concrète les bases du HTML. À partir d'exemples, il détaille l'utilisation des principales balises HTML, présente leur classement par types de balise et leur hiérarchie dans une page web. Il fournit les quelques mots de vocabulaire utilisés par la suite pour expliquer la conception d'une feuille de styles.

Des techniques plus spécialisées apportées par la norme HTML 5 sont traitées dans le **troisième chapitre**. Ces nouveaux éléments pourront être utilisés au fur et à mesure de leur prise en compte par les navigateurs. Vous trouverez dans ce même chapitre tout ce qui concerne les formulaires : éléments de base, envoi en ligne et contrôle de la saisie.

Au **quatrième chapitre** apparaissent les feuilles de styles. À partir d'exemples, nous verrons de quelle façon et à quel endroit les écrire, quelles unités de mesure utiliser, etc.

Les propriétés de style définies pour la norme CSS 2 constituent toujours la base des CSS 3 ; elles sont détaillées dans les **cinquième** et **sixième chapitres**, qui expliquent respectivement les propriétés de mise en forme et celles liées au positionnement des éléments dans la page. Des exemples illustrent chaque propriété, dont toutes les valeurs possibles sont détaillées. Les principales nouveautés apportées par la norme CSS 3 sont expliquées de la même façon, dans le **septième chapitre**.

Le **huitième chapitre** est une synthèse des précédents : à partir de nos connaissances en HTML et CSS, nous construirons ensemble les trames de sites complets, d'abord avec des blocs de couleur unie, puis avec des images de fond pour créer des sites réellement finis.

Ensuite, nous nous rendrons dans le domaine des pages web pour smartphones et tablettes. Ce **neuvième chapitre** explique dans un premier temps le principe d'adaptation d'une page au Web mobile. Puis, il reprend le dernier exemple complet du chapitre précédent, pour en proposer une version qui s'adapte automatiquement à la taille de l'écran.

Le **dixième chapitre** nous parle des autres médias pour lesquels des propriétés de style existent, et plus particulièrement des pages destinées à l'impression et la diffusion sonore des pages web.

**En annexe** se trouvent des informations sur les choix des couleurs et le récapitulatif de celles qui sont nommées, un tableau de synthèse sur le comportement des principaux navigateurs. Suivent un index des propriétés, en guise de formulaire, ainsi qu'une liste de références bibliographiques et de sites web utiles.

Les fichiers et images qui servent d'exemples dans le livre peuvent être téléchargés à l'adresse <http://livre.antevox.fr>.

# **Crédits des photographies et illustrations**

Tous droits réservés pour toutes les photographies et illustrations publiées dans cet ouvrage.

Les crédits qui ne figurent pas dans les légendes des illustrations sont mentionnés ci-après.

Les pages d'ouverture des [chapitres 1,](#page-23-0) 3, 6 et 7 sont des extraits du site Zen-Garden (<http://www.csszengarden.com/tr/francais/>), il s'agit respectivement des versions suivantes :

- **•** « Tranquille » par Dave Shea (<http://www.mezzoblue.com>) ;
- **•** « Japanese garden » par Masanori Kawachi (<http://www.jugglinglife.org>) ;
- **•** « Like the Sea » par Lars Daum (<http://www.redrotate.de/>) ;
- **•** « Kyoto Forest » par John Politowski (<http://www.rpmdesignfactory.com>).

Figures 4–4 à 4–11, pages d'ouverture des chapitres 4, 5 et 10, ainsi que des annexes A, C et D : copyright 2017 Francis Draillard, Micro Application et ses concédants.

Figure 4-3 : photo d'Éric Pouhier (décembre 2005). Cette figure 4-3 et la photo de la page d'ouverture du chapitre 9 proviennent du site Wikimedia : <https://commons.wikimedia.org/?uselang=fr>.

Page d'ouverture du chapitre 2 : dessin d'Alice Draillard.

Pages d'ouverture du chapitre 8 et de l'annexe B, toutes les figures dont le crédit n'est pas mentionné en légende et qui ne figurent pas dans la liste cidessus : Francis Draillard.

# **Remerciements**

Je tiens à remercier Muriel Shan Sei Fan, ancienne éditrice informatique des éditions Eyrolles. C'est grâce à elle que la publication de ce livre a été possible, et ses conseils m'ont été précieux pour la rédaction finale. Merci aussi à Dimitri Robert : auteur d'un excellent livre sur le logiciel Gimp, dans cette même collection, il m'a aiguillé vers Muriel pour lui proposer mon manuscrit. Je remercie également Alexandre Habian, éditeur informatique qui a repris le poste de Muriel aux éditions Eyrolles et gère donc maintenant un catalogue de grande ampleur. Tous mes remerciements vont aussi à Sophie Hincelin, qui, au-delà de la collection informatique, assure la coordination de nombre d'ouvrages dont celui-ci, en tant que Responsable de production éditoriale chez Eyrolles.

Merci encore à celles et ceux qui ont participé aux différents stades de la conception de ce livre :

- **•** pour leurs conseils judicieux et la coordination de ce livre, à Muriel Shan Sei Fan jusqu'à la cinquième édition, ainsi qu'à Sandrine Paniel pour les troisième et quatrième éditions, et à Sophie Hincelin depuis la sixième édition ;
- **•** pour la relecture à Eliza Gapenne et Anne Bougnoux (première édition), à Jean-Baka Domelevo Entfellner (deuxième édition), à Sandrine Paniel (troisième et quatrième éditions), à Laurène Gibaud (cinquième édition), à nouveau à Eliza Gapenne (sixième édition), ainsi qu'à Sophie Hincelin et son équipe pour cette septième édition ;
- **•** pour la mise en pages à Gaël Thomas et Jean-Marie Thomas lors de la première édition, et à nouveau à Gaël Thomas qui a œuvré seul pour les éditions suivantes.

Je remercie beaucoup pour leur contribution :

- **•** les auteurs du site <http://www.w3.org>, source extrêmement riche de renseignements qui explique dans tous leurs détails les normes du *World Wide Web Consortium* (W3C), ainsi que Jean-Jacques Solari, qui a traduit en français bon nombre de ces documents sur le site [http://](http://www.yoyodesign.org) [www.yoyodesign.org](http://www.yoyodesign.org), dont est notamment extraite une partie des tableaux récapitulant les propriétés CSS, qui se trouvent en annexe ;
- **•** le site [www.w3schools.com](http://www.w3schools.com), dont le contenu et les exemples sont un complément utile aux normes éditées par le W3C ;
- **•** Alain Beyrand (<http://www.pressibus.org>) : son classement des couleurs est très intéressant. Il est publié en annexe (mais en moins bien, car sans les couleurs !).

Je suis reconnaissant également à mes étudiants de l'EIGSI, École d'ingénieurs à La Rochelle. Qu'ils me pardonnent : je me suis servi de leurs erreurs et de leurs difficultés pour rendre ce livre plus clair et plus pédagogique.

Enfin, c'est de tout mon cœur que je remercie mon épouse et ma fille, pour leur soutien et leur participation.

### Francis Draillard

[contact@antevox.fr](mailto:contact@antevox.fr) <http://www.antevox.fr>

# **Table des matières**

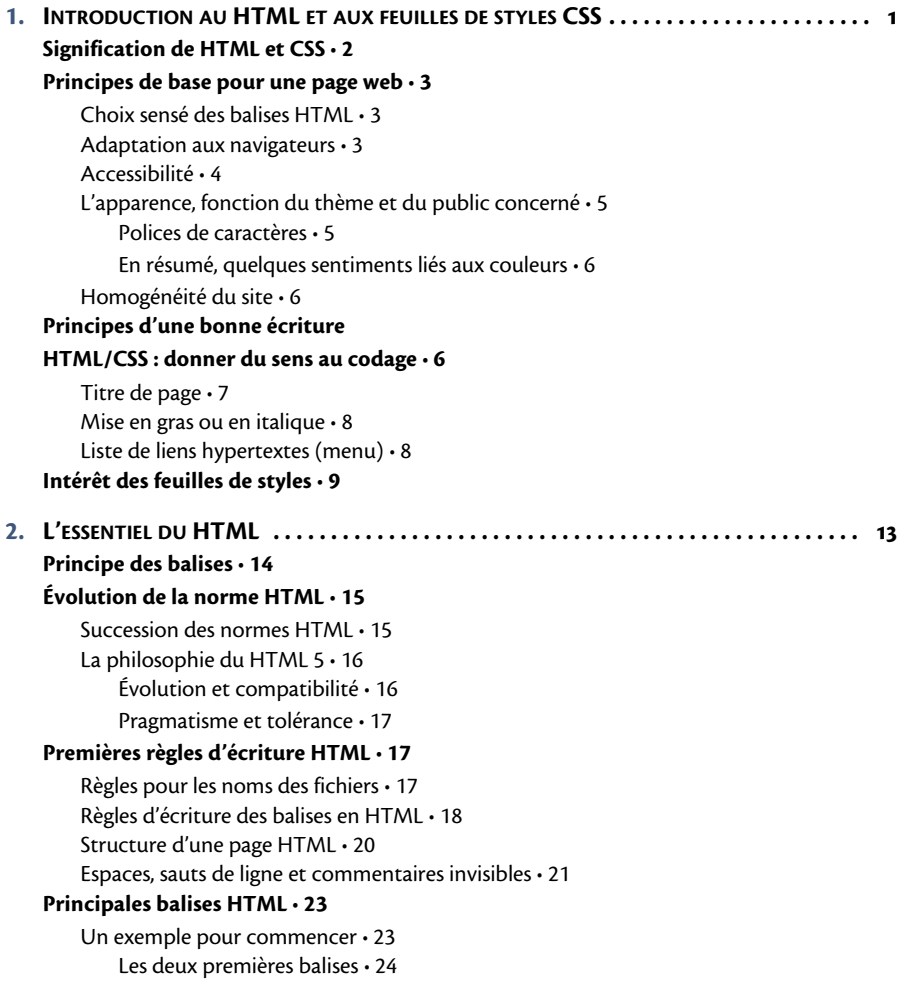

En-tête • 25 Corps de la page • 27 Paragraphes et titres • 27 Mise en forme commune à une partie du texte • 28 Principales mises en forme • 29 Italique et gras • 29 Exposant et indice • 30 Annotations en petite taille de caractères • 31 Citation avec retrait • 32 Trait de séparation horizontal • 33 Liens hypertextes • 33 Les listes • 37 Listes à puces ou numérotées • 38 Listes de définitions • 40 Tableaux • 41 Création d'un tableau HTML • 41 Fusionner des cellules • 44 Insertion d'images • 46 La balise image • 46 Dimensionner une image • 48 Une icône sur l'onglet • 48 Contenus audio et vidéo • 50 Exemples d'utilisation • 51 « Pistes complémentaires » pour les contenus audio et vidéo • 54 Des blocs pour structurer les pages • 54 Sections de base d'une page • 55 Sous-sections de type <div> • 56 **Deux catégories d'éléments • 59** Éléments en ligne • 59 Éléments de type bloc • 60 **Hiérarchie des éléments : l'héritage • 61** Hiérarchie des blocs imbriqués et juxtaposés • 62 Termes hiérarchiques utilisés en HTML/CSS • 64 Héritage des propriétés de style • 64 **Validation du code HTML • 66 3. NOUVEAUTÉS DU HTML 5 . . . . . . . . . . . . . . . . . . . . . . . . . . . . . . . . . . . . . . . . . . . . . . . . 69 Davantage de signification pour le texte • 70** Balises spécifiques pour le texte • 70 Surlignage de mots • 70 Mesures comprises entre deux bornes • 71

Dates et heures • 71 Texte barré • 72 Coupure des mots trop longs • 73 Autres balises de texte • 74 **Des éléments modifiables • 75** Éléments déplaçables dans la page • 75 Contenus modifiables • 77 **Blocs spécifiques • 77** Une page dans un cadre • 77 Des détails sur demande • 79 **Images dynamiques et légendes • 80** Affichage dynamique (<canvas>) • 80 Indicateur de progression (<progress>) • 83 Images, photos et figures (<figure>) • 83 **Formulaires de contact • 84** Balise formulaire • 84 Regroupement de parties de formulaire • 85 Les étiquettes • 86 Zones de texte simples • 86 Zones de texte sur plusieurs lignes • 87 Boutons radio, à choix unique • 87 Cases à cocher • 88 Listes déroulantes • 88 Boutons d'effacement et d'envoi • 90 Fichier d'envoi du formulaire • 91 Fonctionnement du fichier envoi.php • 92 **Contrôle plus précis des formulaires • 94** Balise form • 94 Contrôle des balises input • 95 Nouveaux types d'entrées • 95 Attributs des balises input • 97 Balises input utilisées pour la saisie • 98 Balises input en forme de bouton • 99 Nouvelles balises de formulaire • 101 Listes d'options modifiables • 101 Affichage du résultat d'un calcul • 102 Nouveaux attributs pour les éléments de formulaire • 103 Rattachement à un autre élément • 104 Zones de saisie à plusieurs lignes • 105 **À utiliser progressivement • 106**

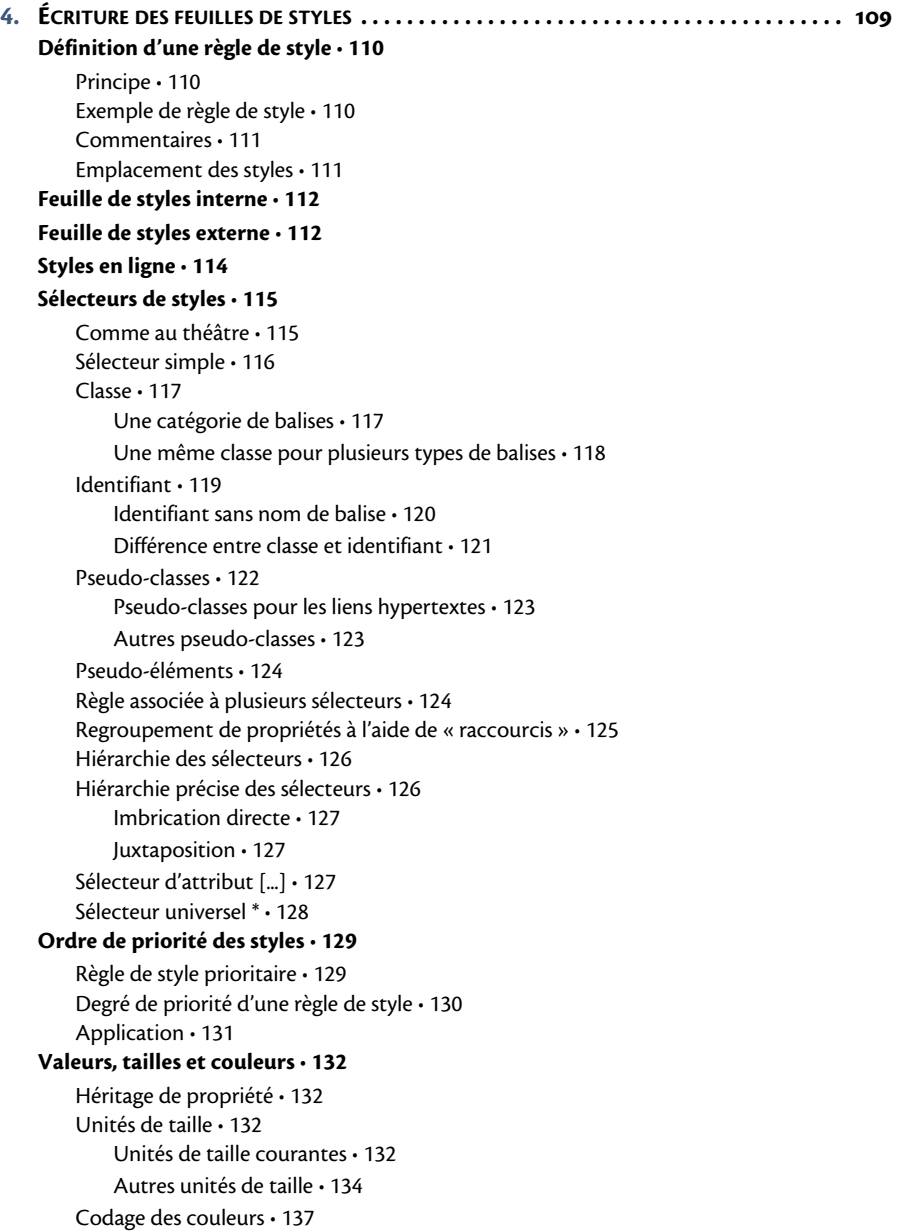

Noms de couleurs • 137 Code RVB • 137 Toutes les couleurs sont « sûres » • 138 Des outils en ligne pour les couleurs • 139

#### **Exemple de page avec feuille de styles interne • 139**

**5. PROPRIÉTÉS DE MISE EN FORME . . . . . . . . . . . . . . . . . . . . . . . . . . . . . . . . . . . . . . . . . . . . 145**

### **Mise en forme des caractères • 146**

Choix des polices • 146 Taille de police • 148 Couleur du texte • 148 Texte en gras • 150 Italique • 151 Soulignement et autres « décorations » • 151 Majuscules et minuscules • 152 Petites majuscules • 153 Surlignage de lettres • 153 Décalage vers le haut ou le bas • 154 Raccourci pour la mise en forme de caractères • 155

#### **Paragraphes et blocs de texte • 156**

Alignement horizontal du texte • 156 Retrait de première ligne • 157 Interligne minimum • 158 Espacement entre les lettres • 159 Espacement entre les mots • 160 Conservation des espaces et sauts de ligne saisis • 161 Modification du curseur de la souris • 161 Affichage automatique d'un contenu • 162 Guillemets à utiliser • 164 Réinitialisation d'un compteur • 164 Incrémentation d'un compteur • 165 Sens de l'écriture • 165 Écriture bidirectionnelle • 166

### **Bordures • 168**

Style de bordure • 168 Styles de bordure pour chaque côté • 169 Épaisseur de bordure • 169 Épaisseur de bordure pour chaque côté • 170 Couleur de bordure • 170 Couleur de bordure pour chaque côté • 171 Raccourci pour toutes les propriétés de bordure • 172 Raccourci des propriétés de bordure

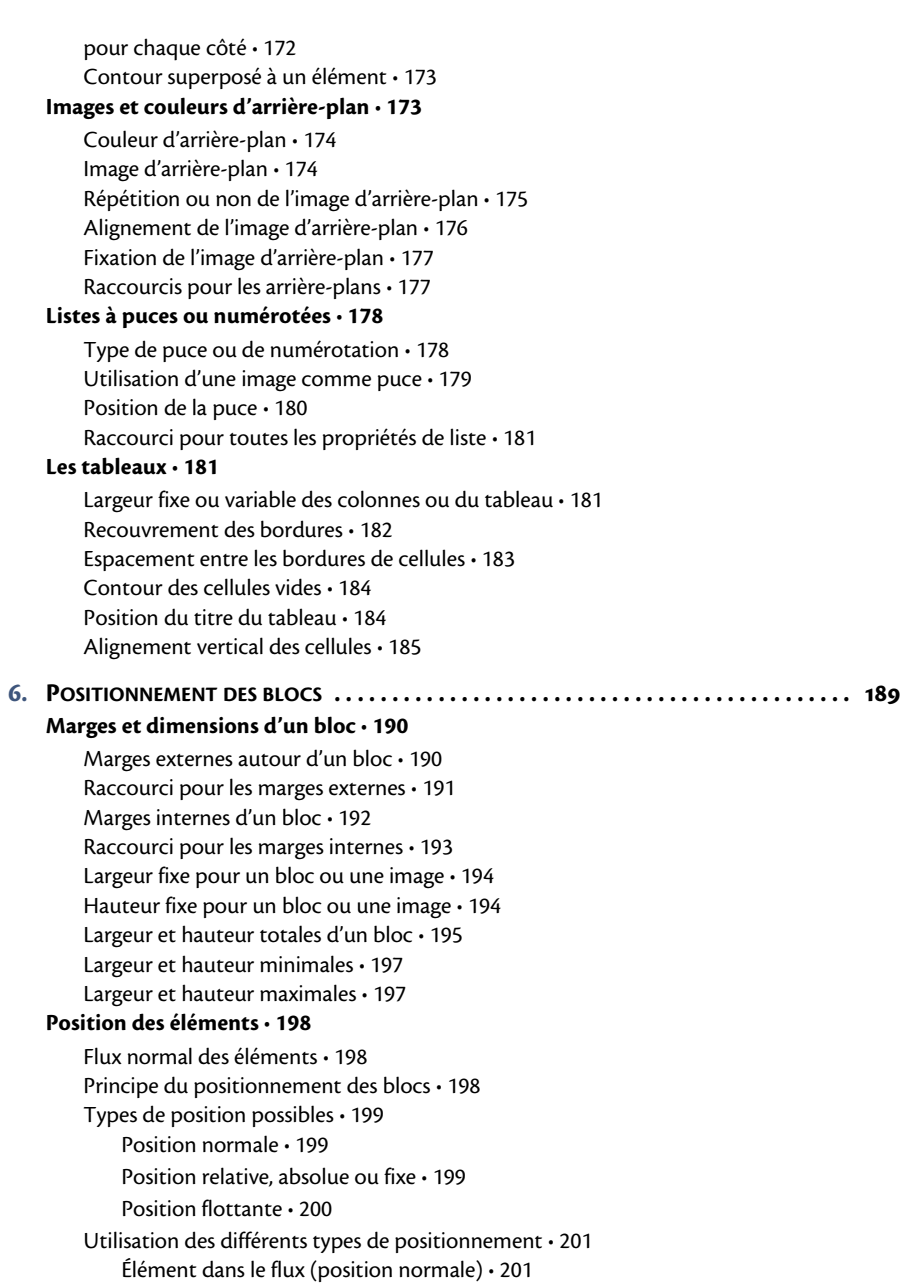

Position relative • 201 Position absolue • 202 Position fixe • 202 Élément flottant • 202 Type de positionnement d'un bloc • 203 Décalages indiquant la position d'un bloc • 203 Niveau d'empilement des blocs • 204 Transformation en bloc flottant • 205 Pas d'éléments flottants sur le côté • 206 Affichage ou non d'un élément • 207 Affichage des débordements • 207 Zone visible d'un élément • 208 Changement de type d'élément • 209 **Délimitation des blocs • 211 Exemples de positionnement • 212** Image du haut (nuages) • 215 Image de l'arbre en position absolue • 215 Sous-titre « En images » en position relative • 216 Centrage horizontal du titre • 217 Titre latéral fixé sur l'écran • 217 Position de la galerie d'images • 218 Images côte à côte • 219 **Centrage d'éléments à l'intérieur des blocs • 221** Centrage horizontal • 221 Centrage horizontal d'éléments en ligne • 221 Centrage horizontal de blocs • 221 Centrage vertical • 222 Centrage vertical d'éléments en ligne • 222 Centrage vertical de blocs • 223 Exemple de centrage vertical • 224 **7. PRINCIPALES NOUVEAUTÉS DES CSS 3 . . . . . . . . . . . . . . . . . . . . . . . . . . . . . . . . . . . . . . 227 Du relief pour nos pages • 229 Codes couleurs et niveaux de transparence • 230** Niveau d'opacité • 230 Codage RGBA des couleurs • 230 Codages HSL et HSLA des couleurs • 232 **De nouveaux effets pour le texte • 234** Style d'écriture • 234 Couleur, forme et type de soulignement • 234 Ajustement de la taille des caractères • 236

- Une police originale avec @font-face 238 Ombrage du texte • 242 Présentation et ergonomie • 243 Apparence d'un élément • 244 Marqueur de ligne tronquée • 245 Coupure des mots trop longs • 246 **Des bordures plus variées • 247** Des images en guise de bordures • 247 Ces fameux coins arrondis ! • 251 Des ombres pour nos boîtes • 254 Espacement pour encadrement double • 255 Dimensions des blocs • 256 Dimensions globales des blocs • 256 Blocs de dimensions modifiables • 257 **Couleurs et images de fond • 259**
	- Plusieurs images d'arrière-plan 259 Placement et étendue des images d'arrière-plan • 260 Fixation de l'image d'arrière-plan • 262 Dégradés de couleurs • 263 Dégradé linéaire • 263 Dégradé radial • 264 Dégradés répétitifs • 267

#### **Multicolonnage • 268**

Nombre et largeur des colonnes • 268 Espacement des colonnes • 269 Trait de séparation des colonnes • 270 Équilibrage des colonnes • 272 Titre sur plusieurs colonnes • 272

#### **La flexbox pour répartir des blocs • 273**

Un bloc conteneur de type flex • 274 Propriétés flexbox appliquées au conteneur • 276 Type flexbox pour un élément • 276 Direction et axe principal des blocs • 277 Retour à la ligne des blocs • 278 Raccourci flex-flow pour la direction et les débordements • 279 Alignement sur l'axe principal • 280 Alignement sur l'axe perpendiculaire • 282 Répartition sur l'axe perpendiculaire • 284 Propriétés flexbox appliquées aux blocs « items flex » • 287 Alignement spécifique d'un bloc • 287

### **XVIII** © Groupe Eyrolles, 2015

Agrandissement automatique des blocs • 289 Réduction automatique des blocs • 293 Dimensions de base avant agrandissement ou réduction des blocs • 297 Raccourci flex à privilégier • 299 Ordre des blocs • 301 Deux utilisations pratiques de la flexbox • 302 **Transformations géométriques • 307** Propriété de transformation • 307 Fonctions de transformation 2D • 308 Fonctions de transformation 3D • 310 **Le Web s'anime en CSS 3 • 311** Les transitions • 312 Les animations • 320 **Nouveaux types de sélecteurs • 331** Sélecteur de voisinage • 331 Sélection sur les attributs • 331 Attribut existant ou ayant une valeur donnée • 331 Attribut sélectionné sur une partie de son contenu • 333 Attribut commençant par... • 333 Attribut se terminant par... • 333 Attribut contenant... • 334 Pseudo-classes • 334 Élément ou attribut différent de... • 335 Pseudo-classes pour les éléments de formulaire • 335 Distinction des éléments inclus dans un bloc • 336 Pseudo-élément • 341 **Les CSS 3 : déjà utilisées et toujours en évolution • 342 8. EXEMPLES DE SITES WEB . . . . . . . . . . . . . . . . . . . . . . . . . . . . . . . . . . . . . . . . . . . . . . . . . . 345 Structure d'une page web • 346 Code HTML de base • 347 Créer des pages de base à menu horizontal ou vertical • 352** Page de base avec menu horizontal • 352 Page de base avec menu vertical • 356 **Exemples concrets avec images de fond et dégradés CSS 3 • 361** Une grande image pour toute la page • 362 Site sur deux colonnes, avec image de fond et dégradés CSS • 371

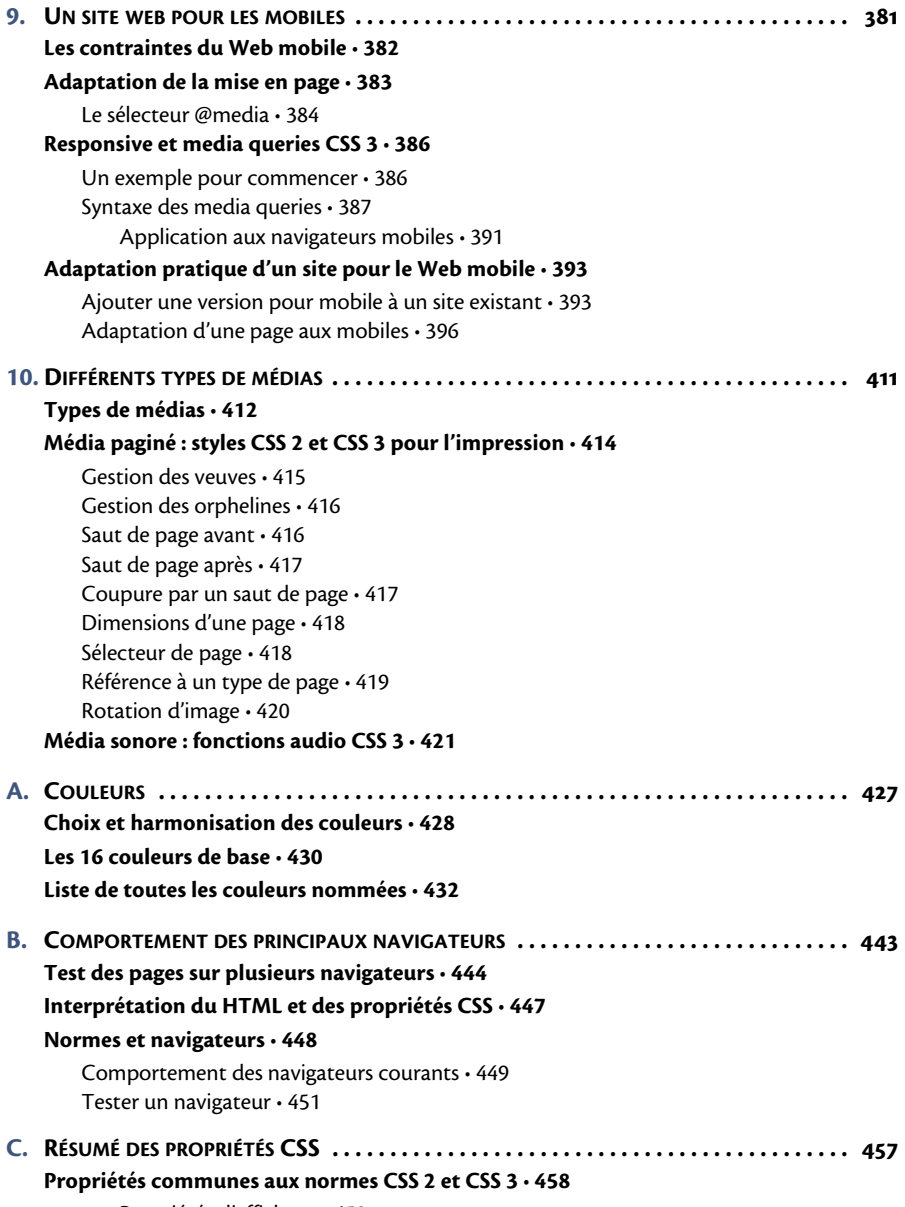

Propriétés d'affichage • 459

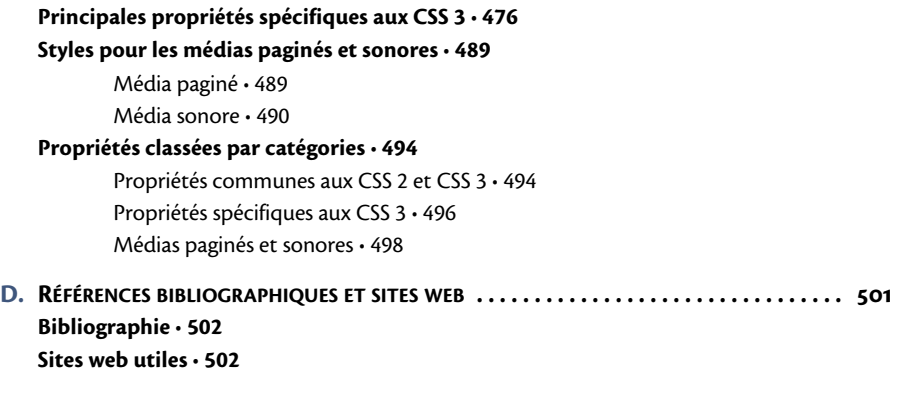

**INDEX . . . . . . . . . . . . . . . . . . . . . . . . . . . . . . . . . . . . . . . . . . . . . . . . . . . . . . . . . . . . . . . . 505**

# <span id="page-23-0"></span>**chapitre 1**

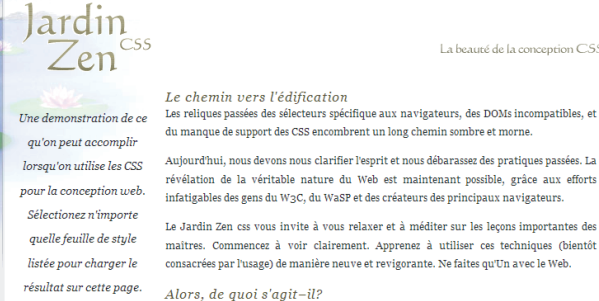

Téléchargez les fichiers d'exemple html et css

全

Il y a clairement un besoin pour les graphistes de prendre les CSS au sérieux. Le Jardin Zen vise à exciter, inspirer, et encourager la participation. Pour commencer, voyez quelques concepts choisis dans la liste. Cliquez sur n'importe lequel pour le charger sur cette page. Le code HTML demeure le même, et seule la feuille de style extérieure change. Oui, vraiment.

Les CSS permettent un contrôle complet et total du style d'un document hypertexte. La seule manière de vraiment démontrer cela d'une manière qui excite les gens est de démontrer ce qui peut vraiment être, une fois que les rennes ont été placées dans les mains de ceux capables de créer la beauté basée sur la forme. Jusqu'à maintenant, les exemples de trouvailles et montages intéressants ont étés fournis par des programmeurs et des structuralistes. Les concepteurs ont encore à faire leurs preuves. Cela doit changer.

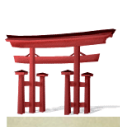

La beauté de la conception CSS

Dazzling Beauty by<br>Deny Sri Suprivono Dark Rose by R .<br>Leggo My Ego by Jon

LuGoZee by Vialk The Diary by<br>Alexander<br>Shabuniewicz

Lonely Flower by M<br>Ribic

Mozart by Andrew<br>Brundle

.<br>Drganica Creativa by<br>Eduardo Cesario

**Voir toutes les<br>conceptions** 

# <span id="page-24-0"></span>**Introduction au HTML et aux feuilles de styles CSS**

Que signifient HTML et CSS ? Quels avantages les feuilles de styles nous apportent-elles ? Comment se partagent-elles le « travail » de mise en page avec le code HTML ?

### **Sommaire** B

- **Signification de HTML et CSS** B
- **Principes de base pour une page web** B
- **Principes d'une bonne écriture HTML/CSS** B
- **Intérêt des feuilles de styles**

<span id="page-25-0"></span>Cette introduction nous emmène à la découverte de quelques notions fondamentales à propos du HTML et des feuilles de styles CSS. C'est aussi l'occasion, à partir d'exemples, de poser les principes d'une bonne écriture des pages web.

## **Signification de HTML et CSS**

Le sigle HTML correspond aux initiales d'*HyperText Markup Language*, c'est-à-dire « langage de marquage hypertexte ».

Cela signifie que la mise en place d'une page web (titres, paragraphes, images...) utilisera des caractères pour *marquer* d'une certaine façon les différentes parties du texte : <p> représentera un paragraphe, <audio> un fichier son, etc.

Parmi ces caractères de marquage, certains correspondront à des liens vers d'autres pages web : ce sont des liens *hypertextes*, représentés par la balise <a>, pour *anchor* en anglais, c'est-à-dire un lien vers une ancre qui est attachée à un endroit donné, en général une page web.

Le HTML 4 a évolué vers l'appellation XHTML 1, avant de revenir à son nom initial HTML pour la version 5. Le « X » de XHTML vient de XML, soit *eXtensible Markup Language*, langage plus complexe et plus strict que le HTML. C'est lui qui a inspiré la transition du HTML vers la forme plus rigoureuse qu'est le XHTML. Son successeur, le HTML 5, accepte à nouveau une syntaxe plus souple, tout en conservant les bases et les acquis de la version XHTML 1.

Quant à CSS, cela signifie *Cascading Style Sheets*, ce qui se traduit en français par *feuilles de styles en cascade*. À la version courante CSS 2 vient s'ajouter la dernière norme CSS 3, qui reprend l'existant et ajoute de nouvelles propriétés très intéressantes.

La feuille de styles fournit la mise en forme des éléments de la page, qui auront été écrits en HTML. Elle s'applique à une ou plusieurs page(s) du site.

L'expression « en cascade » indique que la mise en forme d'une page peut faire appel à plusieurs feuilles de styles. Les différentes propriétés affectées à un même élément s'ajoutent alors pour lui donner sa mise en forme finale. Il arrive parfois qu'une propriété en contredise une autre qui aura <span id="page-26-0"></span>été définie auparavant : dans ce cas, des règles de priorité s'appliquent, et c'est généralement le dernier style défini qui est pris en compte.

## **Principes de base pour une page web**

Voici les principales qualités demandées à une page web : qu'elle soit claire dans sa conception, accessible à tous et que son esthétique s'accorde bien à son contenu.

### **Choix sensé des balises HTML**

En HTML, chaque élément doit être porteur de sens. Par exemple :

- **•** pour un titre de page, utiliser un titre de niveau 1 <h1> plutôt qu'un paragraphe quelconque <p> ;
- **•** pour un menu (liste de liens), choisir une liste sans numérotation <ul>.

L'utilisation de balises qui donnent du sens présente plusieurs intérêts :

- **•** le code sera plus clair pour le développeur et la maintenance future du site en sera facilitée ;
- **•** les moteurs de recherche indexeront mieux les pages, car ils y retrouveront plus facilement les mots-clés essentiels ;
- **•** l'accessibilité sera améliorée pour les personnes en situation de handicap visuel.

### **Adaptation aux navigateurs**

Il s'agit de couvrir, autant que possible, une large gamme de navigateurs :

- **•** différents logiciels du marché ;
- **•** divers systèmes d'exploitation ;
- **•** d'autres médias que le PC, comme les téléphones mobiles de type smartphone ou les tablettes numériques...

De plus, les pages web doivent rester lisibles lorsque la feuille de styles n'est pas prise en compte :

**•** lecture en mode texte ;

- <span id="page-27-0"></span>**•** lecture vocale ou en braille ;
- **•** anciens navigateurs qui ne reconnaissent pas complètement les styles.

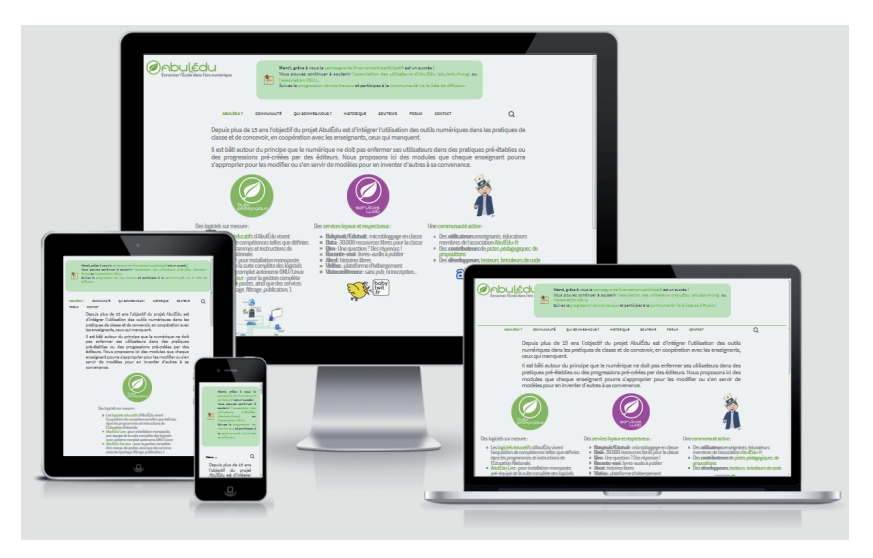

**Figure 1–1** *Nos pages doivent pouvoir s'afficher sur différents types d'écrans (simulation sur [http://ami.responsivedesign.is\) : il](http://ami.responsivedesign.is) s'agit ici du site AbulÉdu [\(http://www.abuledu.org\), qu](http://www.abuledu.org)i propose des outils numériques et des logiciels libres éducatifs pour les enseignants.*

### **Accessibilité**

L'accès aux personnes handicapées (que le handicap soit visuel, auditif, moteur) doit être facilité :

- **•** proposez une navigation alternative lorsque sont utilisés des menus graphiques ou reposant sur des scripts (des modules complémentaires, appelés *plug-ins* en anglais, sont nécessaires pour l'affichage d'éléments Flash, Java...) ;
- **•** évitez les structures de page reposant sur des cadres *(frames)* ou des tableaux, réservez les tableaux à la présentation de données alignées ;
- **•** ne vous basez pas uniquement sur les couleurs, permettez également l'augmentation de la taille du texte ;

<span id="page-28-0"></span>**•** proposez une alternative aux contenus purement visuels (images) ou auditifs, facilitez la lecture des liens hypertextes...

## **L'apparence, fonction du thème et du public concerné**

Le choix des couleurs et des polices de caractères est fonction du style à donner aux pages web, donc de leur thème et du public visé.

### **Polices de caractères**

- **•** Pour le Web, il est courant d'utiliser des polices sans sérif (Arial, Helvetica, Trebuchet, Verdana...).
- **•** Réservez aux titres les autres polices et surtout les polices fantaisie.
- **•** N'abusez pas de l'italique et du gras, à réserver à quelques mots ou remarques.
- **•** Évitez les caractères trop petits pour des paragraphes entiers.
- **•** Limitez à deux ou trois le nombre de polices différentes dans une même page.

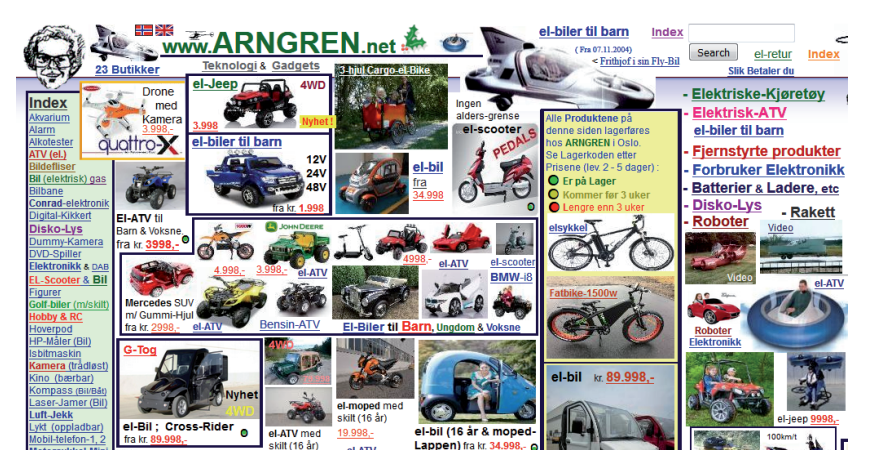

**Figure 1–2** *Aérer la présentation, proposer un menu clair et ergonomique, harmoniser les couleurs et en limiter le nombre pour le texte : tous ces points ont été oubliés sur le site [http://www.arngren.net, qu](http://www.arngren.net)i a acquis une certaine célébrité grâce aux classements des pires pages Internet !*

### <span id="page-29-0"></span>**En résumé, quelques sentiments liés aux couleurs**

Les différentes couleurs correspondent à des sentiments, des impressions, des atmosphères. La connaissance de ces relations peut nous aider à choisir le graphisme du site à créer, en fonction de son sujet et de la catégorie d'internautes à laquelle il est destiné. Voici les valeurs communément associées aux couleurs les plus courantes.

- **•** Les couleurs chaudes, telles que le jaune, l'orange et le rouge, représentent la chaleur et le dynamisme, ainsi que les impulsions.
- **•** Les couleurs froides, comme le bleu, le vert et le violet, indiquent la fraîcheur, le calme et aussi le raisonnement (sciences).
- **•** Les couleurs vives sont associées à l'action.
- **•** Les couleurs pastel font penser à la poésie et donnent une impression de sensibilité.
- **•** Enfin, le gris et le blanc sont des couleurs passe-partout.

### **Homogénéité du site**

Les différentes pages d'un site doivent présenter un minimum d'homogénéité entre elles. Elles proposeront par exemple des variations autour d'un graphisme commun.

Il est donc important de définir une « charte graphique » (polices, couleurs, logos...) à partir de laquelle les pages seront construites ([figure 1-3\)](#page-30-0).

# **Principes d'une bonne écriture HTML/CSS : donner du sens au codage**

L'essentiel est de séparer le contenu (codé en HTML) de la mise en forme (feuilles de styles CSS). Cette méthode présente plusieurs avantages, notamment la clarté du code et la possibilité de définir des styles communs à plusieurs pages.

<span id="page-30-0"></span>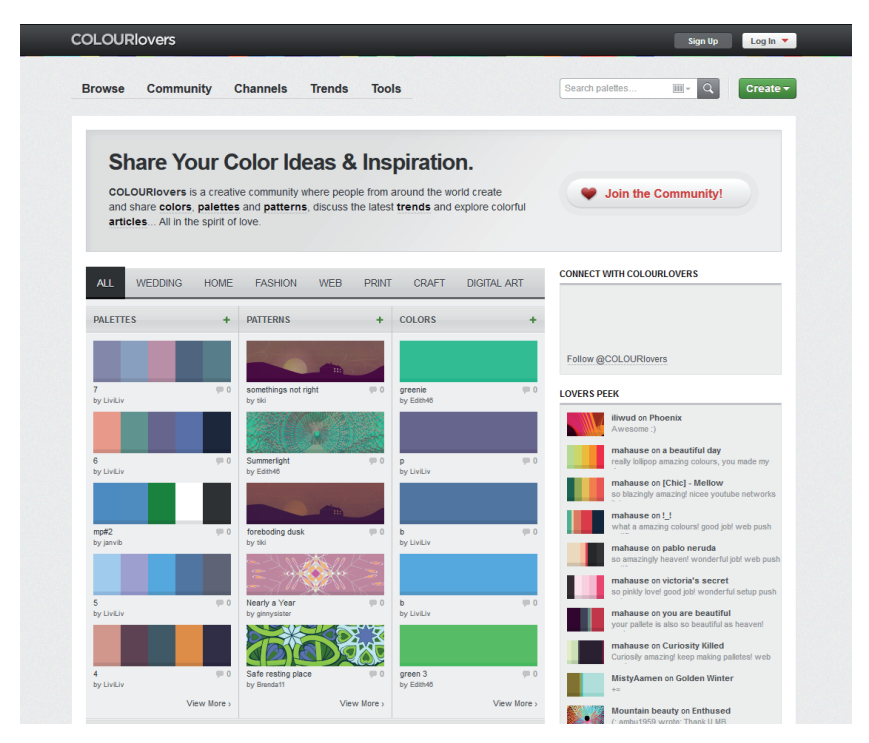

**Figure 1–3** *Bien choisir les couleurs d'une page : extrait du site http://www.colourlo[vers.com/, qui propose un grand nombre de palettes de couleurs assorties et de motifs](http://www.colourlovers.com/)  pour nous aider à réussir un site harmonieux.*

Voici quelques exemples de mise en forme qui montrent de quelle façon les éléments du codage sont liés au sens au texte. Ils utilisent le principe des balises, que nous n'avons pas encore détaillé, car c'est l'objet du chapitre qui suit. Cependant, c'est une première approche intéressante, avant de se jeter dans le grand bain du HTML et des CSS !

### **Titre de page**

Au lieu d'écrire le titre dans un paragraphe normal  $< p$  et de l'affubler d'une tonne d'éléments de mise en forme (grande taille, gras, espacement au-dessus et en dessous), codez-le plutôt comme « titre de niveau 1 » avec

<span id="page-31-0"></span>la balise <h1>. Si besoin, sa mise en forme pourra être complétée à l'aide d'une règle de style CSS :

- **•** dans le code HTML : <h1>Ici un titre</h1>
- **•** et dans la feuille de styles : h1 { ... *mise en forme* ...}

### **Mise en gras ou en italique**

Pour l'accentuation de mots, en gras ou en italique, la norme HTML 4 proposait autrefois les balises <b> (gras, qui se dit *bold* en anglais) et <i> (italique). Tant en XHTML 1 qu'en HTML 5, ces deux mises en relief s'effectuent à l'aide des balises <strong> et <em>.

Ce petit rappel historique n'est pas là par hasard, car il correspond bien à la philosophie du HTML depuis plusieurs années, qui consiste à « donner du sens au codage ».

- **•** Les nouvelles balises <strong> et <em> indiquent une mise en relief plus ou moins prononcée sans dire par quel moyen elle s'effectuera, notamment sans préciser qu'il s'agit du gras ou de l'italique.
- **•** Ainsi par exemple, le concepteur de la page peut effectuer cette accentuation par un changement de couleur du texte, sans recourir ni au gras ni à l'italique. D'où l'intérêt de ne pas indiquer le type de mise en forme dans la balise elle-même.
- **•** Si les balises balises <b> (bold pour gras) et <i> (italique) font à nouveau partie de la norme HTML 5, elles ne doivent servir qu'à appliquer une mise en forme, sans aucune notion de mise en relief du texte concerné.

### **Liste de liens hypertextes (menu)**

Pour écrire un menu, évitez d'avoir recours à une succession de paragraphes <p>. Préférez-leur une structure de liste en délimitant l'ensemble par la balise <ul> (liste non numérotée), et chaque ligne par une balise <li>. Nous reviendrons bientôt sur l'utilisation de ces balises.

Ainsi, cette partie se différenciera du texte et constituera un ensemble homogène, avec une fonction bien précise : celle d'un menu. En revanche, la suite de la page contient des paragraphes  $\langle p \rangle$  incluant aussi des liens hypertextes, ce qui permettra de les identifier en tant que texte sur la page.

### <span id="page-32-0"></span>**À noter Menu en début de page**

Puisque nous parlons de menu, il faut signaler que sa place de choix dans le code se trouve au début de la page. Celle-ci sera alors mieux comprise par les navigateurs qui lisent la page en mode texte, d'où une accessibilité améliorée pour les personnes handicapées et un meilleur référencement par les moteurs de recherche.

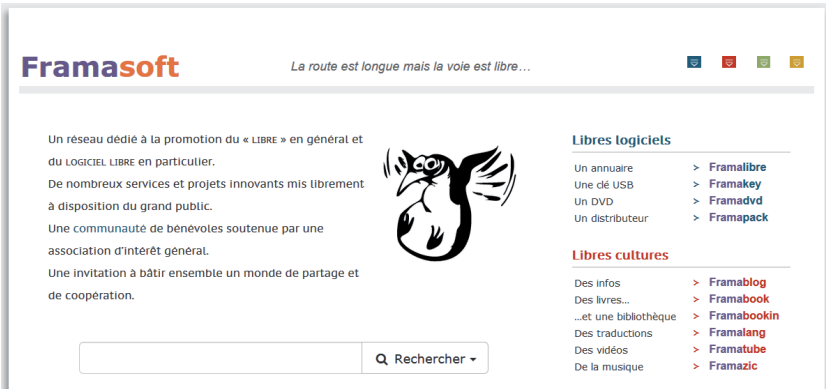

**Figure 1–4** *Cet extrait de page contient en haut un titre de niveau 1 (nom du site), à droite une liste de liens (menu général) et sur la gauche un paragraphe de texte. Il provient de la page d'accueil du site [https://framasoft.org, po](https://framasoft.org)rtail de la communauté francophone des logiciels et solutions libres.*

## **Intérêt des feuilles de styles**

L'utilisation des feuilles de styles n'a pas pour seul but de répondre aux normes et de faire plaisir au W3C (consortium qui définit les règles de codage des pages web : <https://www.w3.org>). Un bénéfice réel et concret découle de cette façon de travailler.

La dissociation du contenu (HTML) et de la mise en forme (feuille de styles) permet :

**•** de retrouver et corriger plus facilement le texte des pages ;

**•** d'utiliser une feuille de styles externe, commune aux différentes pages d'un site. Il en résulte une meilleure unité graphique entre ces pages et aussi des mises à jour plus simples par la suite. Une modification dans la feuille de styles externe se répercute d'un seul coup sur toutes les pages du site.

La mise en page est beaucoup plus légère, car elle ne nécessite plus, comme dans un lointain passé, l'utilisation de tableaux. Les CSS permettent en effet de positionner les différentes partie d'une page web :

- **•** soit de façon rigoureuse : blocs fixes dont les coordonnées sont choisies ;
- **•** soit d'une manière souple : blocs « flottants » ou placés en ligne, qui se juxtaposent ;
- **•** soit encore d'une manière adaptative : les blocs s'alignent au choix en ligne ou en colonne, leurs dimensions s'adaptent automatiquement en fonction de l'espace disponible.

Nous aurons l'occasion, au cours des chapitres sur les feuilles de styles, d'examiner de façon plus précise toutes les manières d'aligner ou de positionner les éléments dans une page.

Cette présentation était l'occasion de connaître quelques principes de base auxquels nous ferons référence plus tard. Le chapitre qui suit va nous donner des outils concrets pour écrire une page HTML et nous préparer à la mise en place d'une feuille de styles.